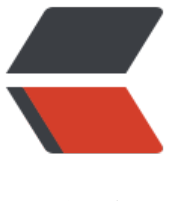

链滴

# 基于 SkyWalking [的分布](https://ld246.com)式跟踪系统 - 环境 搭建

作者: jianzh5

- 原文链接:https://ld246.com/article/1574728983725
- 来源网站: [链滴](https://ld246.com/member/jianzh5)
- 许可协议:[署名-相同方式共享 4.0 国际 \(CC BY-SA 4.0\)](https://ld246.com/article/1574728983725)

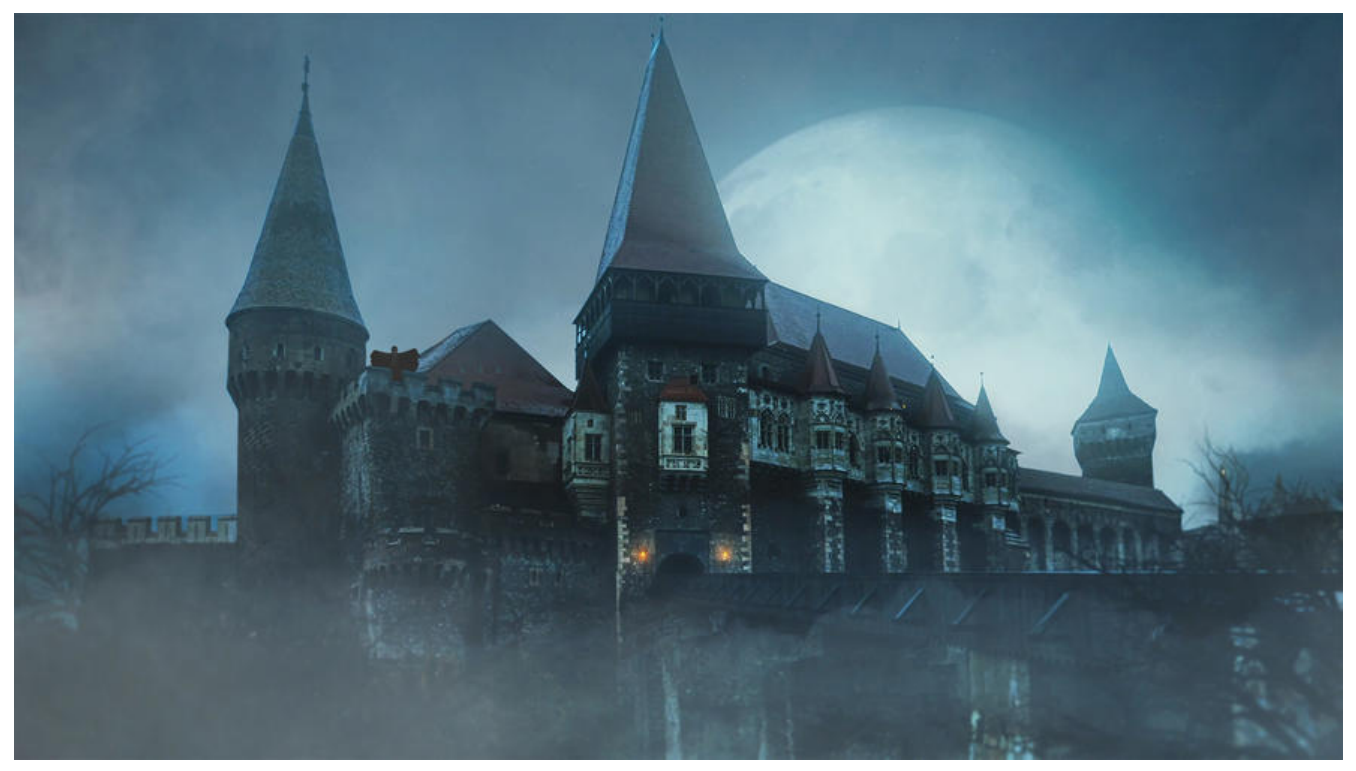

前面的几篇文章我们聊了基于Metrics的监控Prometheus,利用Prometheus和Grafana可以全方位 控你的服务器及应用的性能指标,在出现异常时利用Alertmanager告警及时通知运维处理。今天我 聊聊基于Trace的分布式跟踪系统 - SkyWalking

## **初识SkyWalking**

### **应用场景**

随着微服务架构的流行,一些微服务架构下的问题也会越来越突出,比如一个请求会涉及多个服务, 服务本身可能也会依赖其他服务,整个请求路径就构成了一个网状的调用链,而在整个调用链中一旦 个节点发生异常,整个调用链的稳定性就会受到影响,如果没有及时处理很有可能会造成整个系统崩

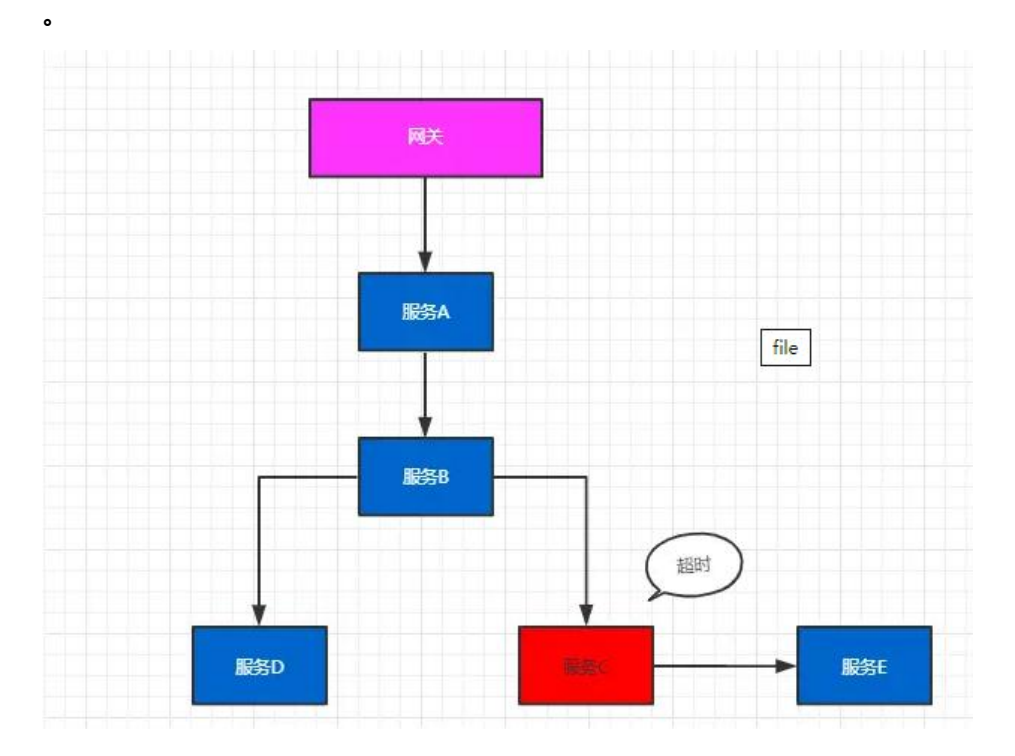

面对以上情况,我们就需要一些可以帮助理解系统行为、用于分析性能问题的工具,以便发生故障的 候,能够快速定位和解决问题。

### **架构**

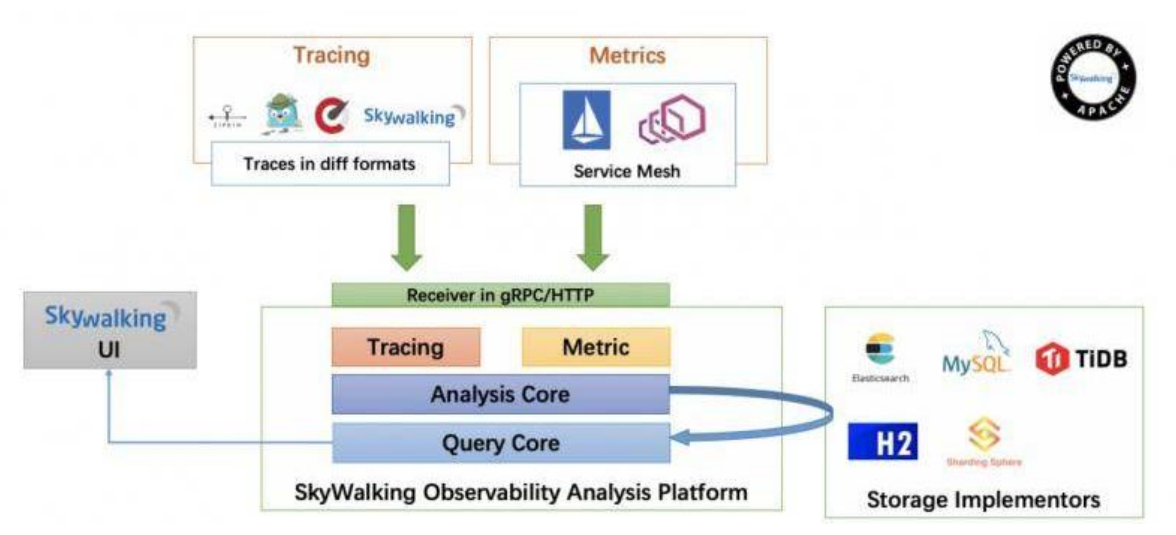

SkyWalking 逻辑上分为四部分: 探针, 平台后端, 存储和用户界面。

#### ● **探针**

主要负责从客户端收集数据,将数据转换成SkyWalking适用的格式,探针对客户端程序没有任何代 侵入,使用起来简单方便,使用如下命令即可完成对应用的监控

java -javaagent:/path/skywalking-agent.jar -jar youApp.jar

#### ● **平台后端(OAP Server)**

主要用于数据聚合, 数据分析以及驱动数据流从探针到用户界面的流程。通过 gRPC/Http 收集客户端 gent的采集信息, Http默认端口 12800, gRPC默认端口 11800。

#### ● **存储**

SkyWalking支持很多存储: H2 (用作演示环境)、MySQL (当数据量大时检索性能下降很厉害)、 S(主流生产级别的存储)

#### ● **用户界面**

炫酷的界面,调用请求监控一目了然。

### **安装配置**

### **安装**

直接从官网下载最新的安装包,并上传到服务器解压。解压后的文件如下:

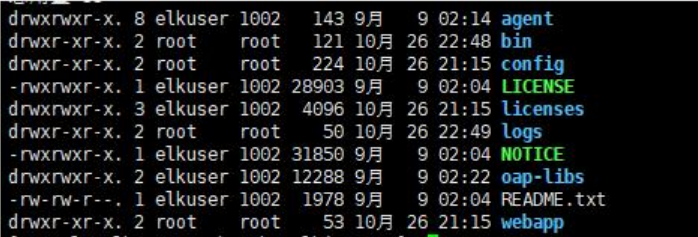

(需要提刖准备好JAVA(1.8)和ES(6.x)的坏境。)

关注一下几个重要的目录:

- agent:代理模块(探针)
- bin:启动脚本(包括UI和OAP SERVER)
- config:后端相关配置
- webapp: UI界面

### **配置**

● 存储相关配置

打开application.yml,修改storage相关配置。关闭H2,打开ES,然后启动./bin/startup.sh

storage:

```
 elasticsearch:
nameSpace: ${SW_NAMESPACE:"elk-online"}
 clusterNodes: ${SW_STORAGE_ES_CLUSTER_NODES:192.168.136.129:9200}
protocol: ${SW_STORAGE_ES_HTTP_PROTOCOL:"http"}
```
#### ● agent 配置

将agent文件夹从服务器上拷贝出来,放在客户端服务器。打开agent\config\agent.config作如下修改

- agent.service\_name修改成你应用名称:blog
- collector.backend\_service修改成OAP Server地址: 192.168.136.129:11800
- IDEA配置(可选)

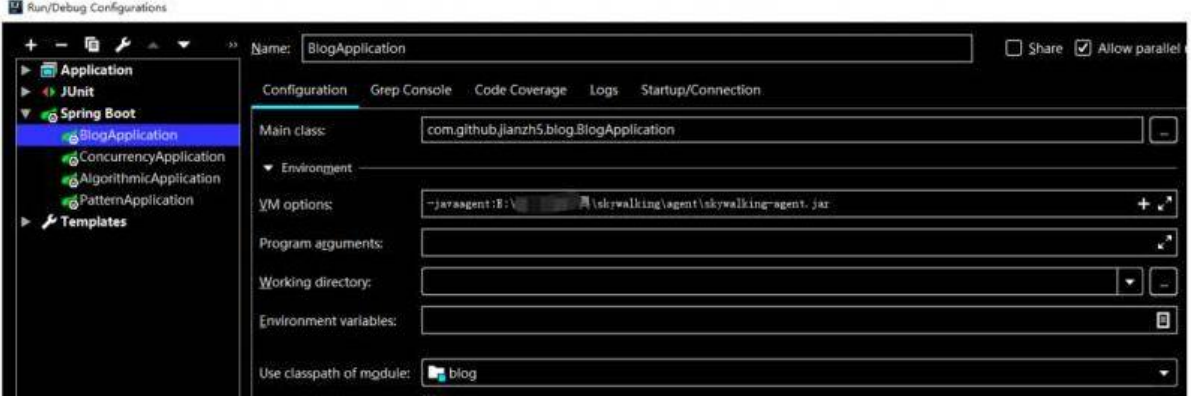

配置完成后启动你的客户端应用。

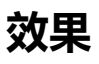

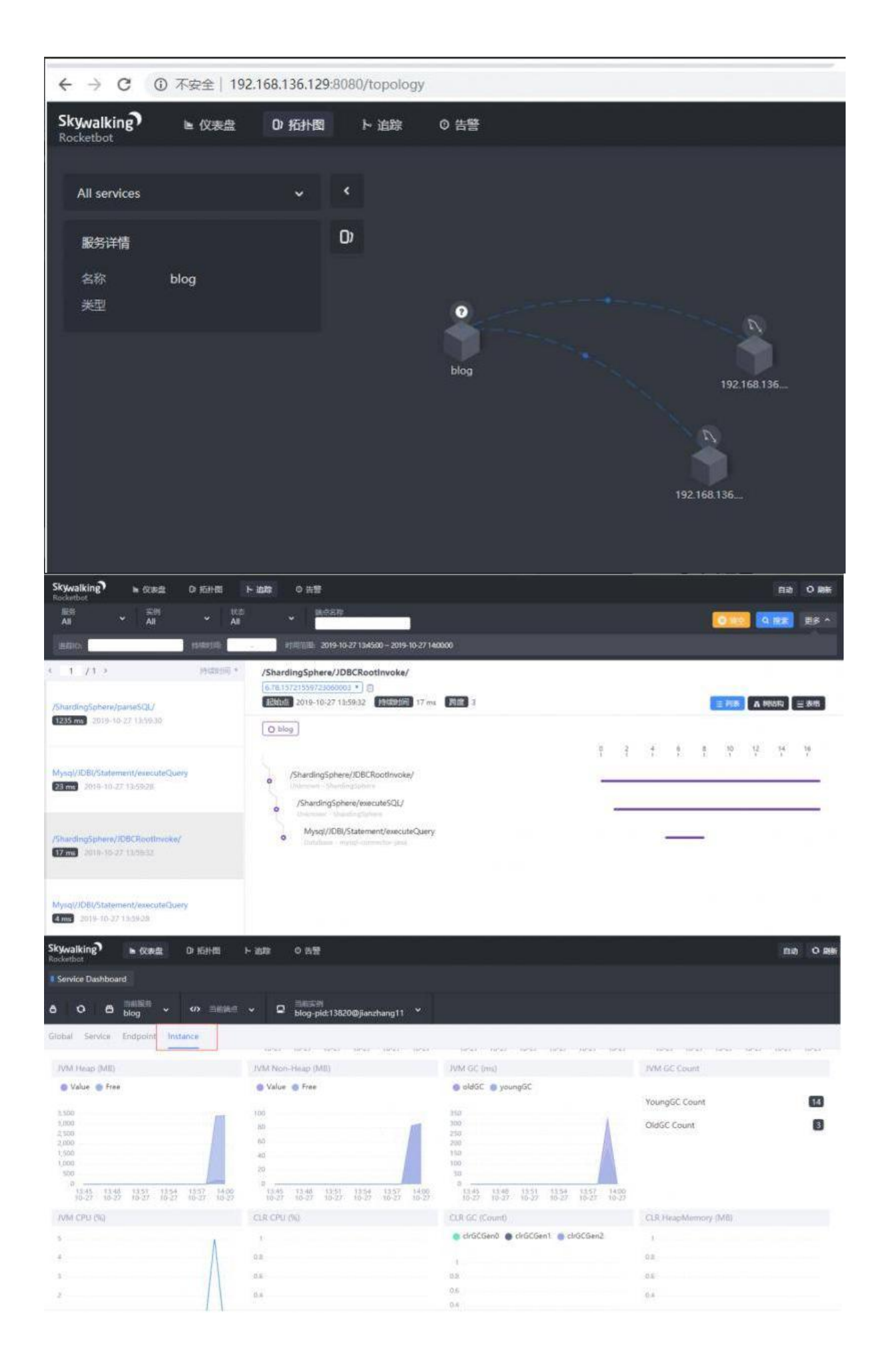

环境搭建好了,下一步就是全面监控你的应用了,咱们下期有缘再见。